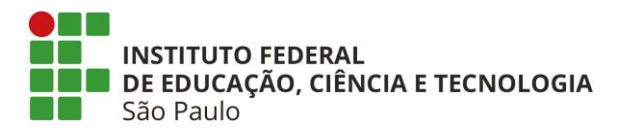

## **Como interpor recurso no SUAP**

- Fazer login no SUAP
- No menu PESQUISA, clicar em "Meus Projetos":

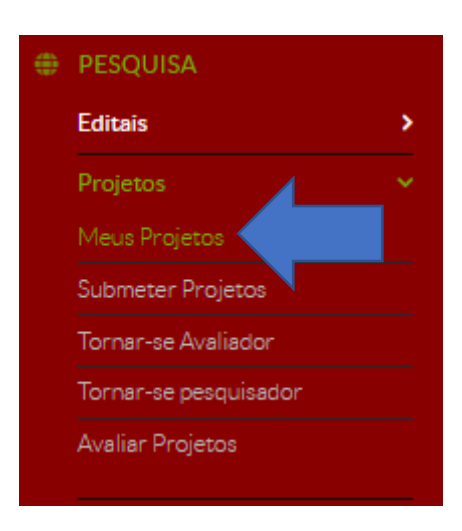

• Selecionar o projeto que deseja interpor recurso

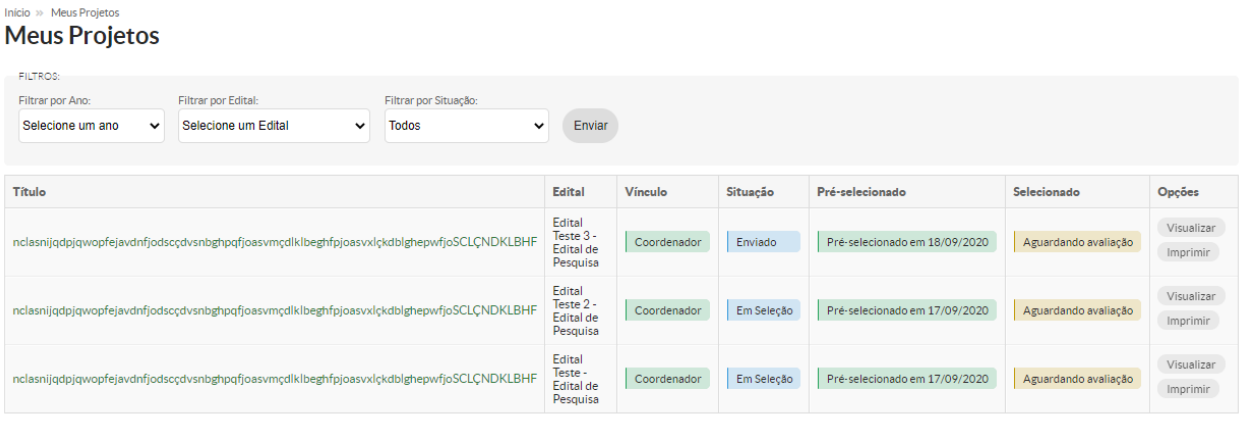

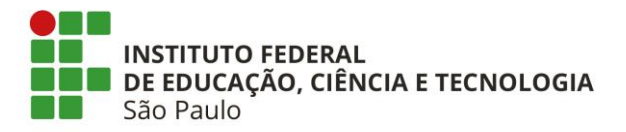

• Após selecionar o projeto que deseja interpor recurso, clicar em "Interpor recurso":

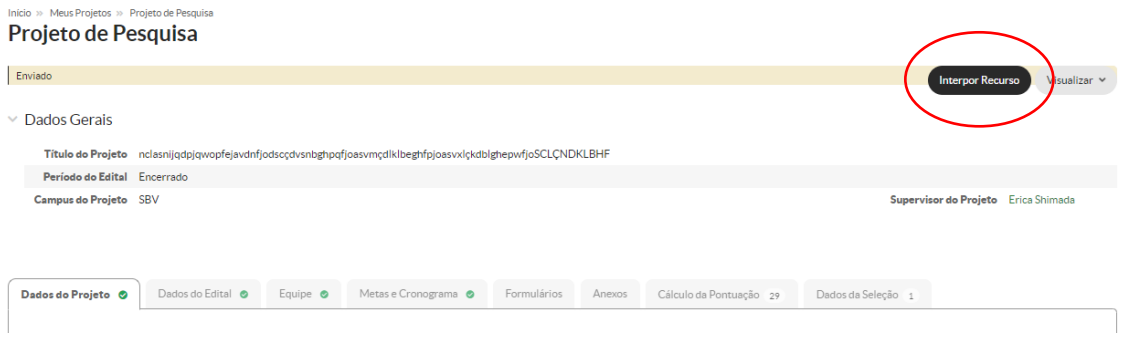

• Incluir justificativa para o recurso – até 500 palavras

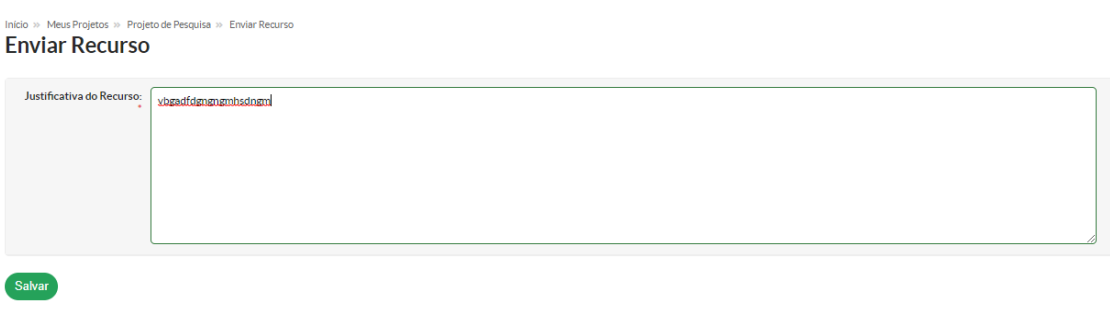

- Para enviar o recurso, clicar em "Salvar"
- A tela abaixo indica que o recurso foi enviado com sucesso para análise:

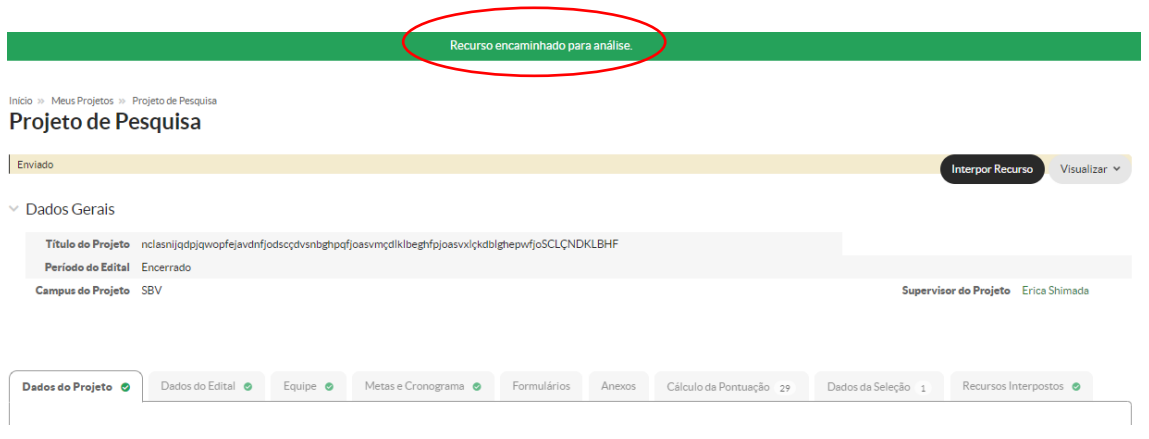